## Windows Media Player

Aby posłuchać muzyki, czyli odtworzyć plik muzyczny, należy wykonać kilka czynności.

- 1. kliknij bibliotekę **muzyka.**
- 2. Kiedy zobaczysz listę utworów kliknij wybrany plik muzyczny.
- 3. kliknij przycisk **odtwórz**

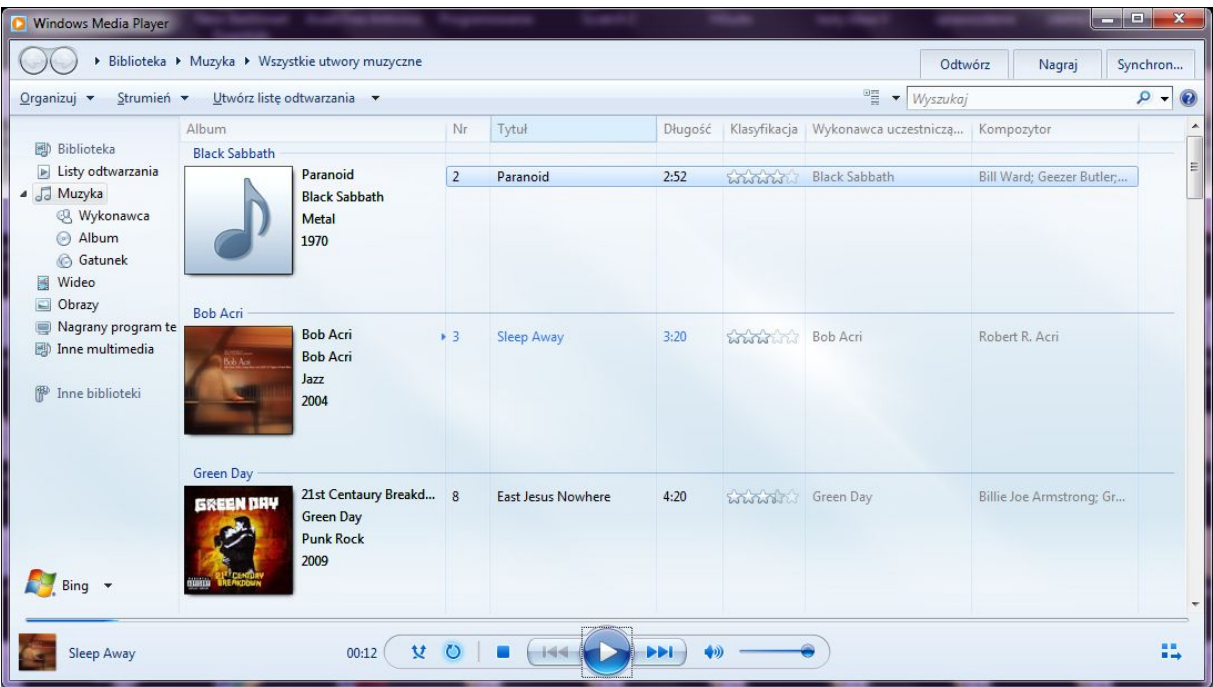

Aby obejrzeć film, trzeba odtworzyć bibliotekę **wideo**.

Obejrzyj tam zamieszczony przykładowy film. Sprawdź działanie wszystkich przycisków.

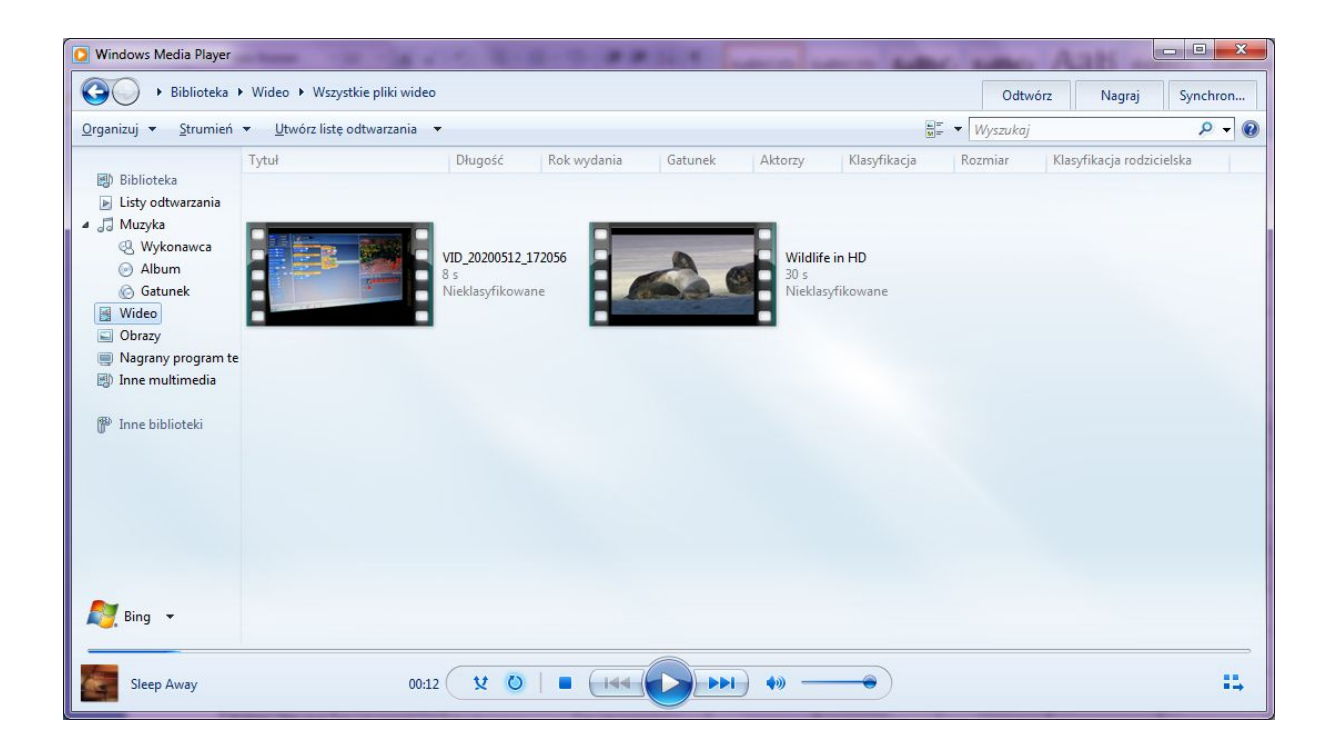